# **Qlik Sense June 2020 Patch 18 Release notes**

Published: June 30, 2021

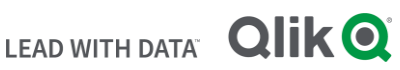

#### **TABLE OF CONTENTS**

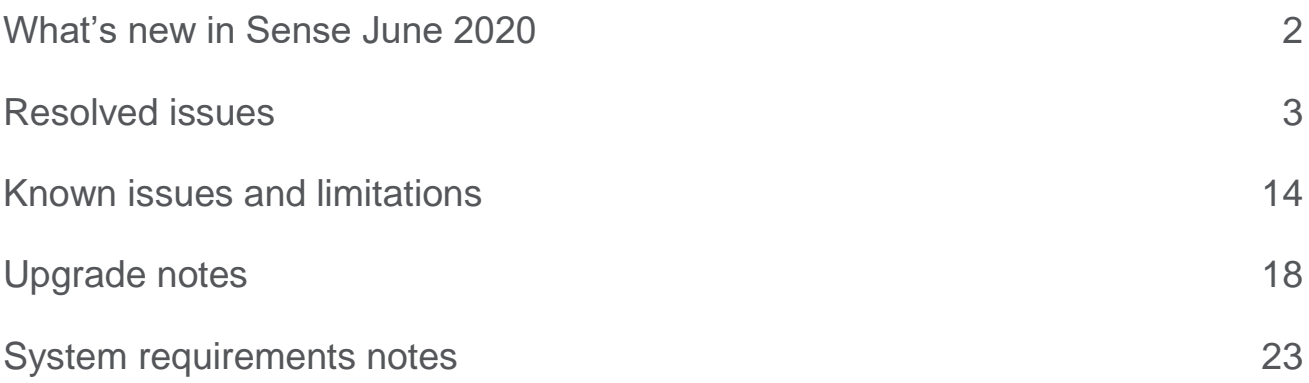

The following release notes cover the versions of Qlik Sense Enterprise on Windows released in June 2020. Solved issues and limitations for Qlik Sense Enterprise on Cloud Services are also listed.

## <span id="page-2-0"></span>What's new in Sense June 2020

Please refer to the What's new sections of the online help for information about the new and updated features of the Qlik Sense Enterprise on Windows June 2020 release:

[What's new in Qlik Sense June 2020](https://help.qlik.com/en-US/sense/June2020/Content/Sense_Helpsites/WhatsNew/What-is-new-June2020.htm)

[What's new in Qlik Sense June 2020 \(Developers\)](https://help.qlik.com/en-US/sense-developer/June2020/Content/Sense_Helpsites/WhatsNew/What-is-new-developer-June2020.htm)

#### **June 2020 Patch 16**

#### **A cross-site scripting (XSS)**

A cross-site scripting (XSS) issue, caused by improper validation of user-supplied input, has been identified in Qlik Sense Enterprise and Qlik Connector for use with SAP NetWeaver. This could lead to arbitrary JavaScript being executed in the context of a user if they visit a malicious page or link controlled by the attacker. Please read here [https://community.qlik.com/t5/Knowledge-Base/SB-Cross-site](https://community.qlik.com/t5/Knowledge-Base/SB-Cross-site-scripting-XSS-vulnerability-in-Qlik-Sense/ta-p/1806970/)[scripting-XSS-vulnerability-in-Qlik-Sense/ta-p/1806970/](https://community.qlik.com/t5/Knowledge-Base/SB-Cross-site-scripting-XSS-vulnerability-in-Qlik-Sense/ta-p/1806970/) for further details

#### **June 2020 Patch 2**

#### **Qlik Sense June 2020 installation issue**

June 2020 Patch 2 may be applied to either version of June 2020 Initial Release (13.82.3 or 13.82.4) or Qlik Sense June 2020 Patch 1 (13.82.6). For more information and instructions to check your release version, please see [Qlik Sense](https://community.qlik.com/t5/Qlik-Support-Knowledge-Base/Qlik-Sense-June-2020-Patch-1-Installation-Issue-FAQ/ta-p/1720429)  [June 2020 Patch 1 Installation Issue FAQ.](https://community.qlik.com/t5/Qlik-Support-Knowledge-Base/Qlik-Sense-June-2020-Patch-1-Installation-Issue-FAQ/ta-p/1720429)

For the upgrade notes, refer to the "Upgrade notes" section in this document.

#### **This document covers the following releases:**

**Qlik Sense June 2020**

Release: June 10, 2020 **Qlik Sense June 2020 Patch 1** Release: June 17, 2020 **Qlik Sense June 2020 Patch 2** Release: July 1, 2020 **Qlik Sense June 2020 Patch 3** Release: July 13, 2020 **Qlik Sense June 2020 Patch 4** Release: August 26, 2020 **Qlik Sense June 2020 Patch 5** Release: September 9, 2020 **Qlik Sense June 2020 Patch 6** Release: September 23, 2020 **Qlik Sense June 2020 Patch 7** Release: October 7, 2020 **Qlik Sense June 2020 Patch 8** Release: October 21, 2020 **Qlik Sense June 2020 Patch 9** Release: November 4, 2020 **Qlik Sense June 2020 Patch 10** Release: November 18, 2020 **Qlik Sense June 2020 Patch 11** Release: December 3, 2020 **Qlik Sense June 2020 Patch 12** Release: December 16, 2020 **Qlik Sense June 2020 Patch 13** Release: January 27, 2021 **Qlik Sense June 2020 Patch 14** Release: February 24, 2021 **Qlik Sense June 2020 Patch 15** Release: April 7, 2021 **Qlik Sense June 2020 Patch 16** Release: May 18, 2021 **Qlik Sense June 2020 Patch 17** Release: May 19, 2021 **Qlik Sense June 2020 Patch 18** Release: June 30, 2021

## <span id="page-3-0"></span>Resolved issues

Qlik Sense June 2020 comes with fixes for the issues described below.

#### **June 2020 Patch 18**

#### **Shortening of softpatch sets corrected**

Jira issue ID: QB-5347 Description: Algorithm for shortening softpatch sets has been corrected, affecting e.g. moving columns in certain tables.

#### **June 2020 Patch 17**

#### **Charts missing from Visualization bundle**

Jira issue ID: QB-5320 Description: The Bar & Area chart and Bullet chart are missing from the Visualization bundle. They are still available on sheets but cannot be created from the assets panel.

#### **Address layout issues with longer errors in expression editor**

Jira issue ID: QB-3989

Description: Improved layout for expression edit to allow scrollbars for longer error messages.

#### **Access-Control headers no longer set**

Jira issue ID: QB-1733

Description: The Access-Control headers are no longer set by odag-service. This means that any Access-Control header configured in qmc for the virtual proxy will be used for calls to odag-service, including isOdagAvailable.

#### **June 2020 Patch 15**

#### **Engine sessions not always closed when user exits application**

Jira issue ID: QB-4321

Description: Fix to sense client to no longer send an open Doc request to the data prep service prior to the user entering data manager. This resulted in the failure of a web socket connection to be created causing engine sessions not being immediately closed.

This would result in user selections not being reset when the application is reopened.

#### **Optimized memory management during user synchronizations**

Jira issue ID: QB-3907

Description: The Repository service now consumes less memory during user synchronization. Previously such synchronizations could cause a large temporary increase in the size of the repository process in large installations of Qlik Sense.

#### **Community app objects are not included when distributing an app from QSEfW to QCS**

Jira issue ID: QB-4369

Description: Fixed the behavior where community objects were not available on the app after distribution from Qlik Sense Enterprise Client Managed to Qlik Sense Enterprise SaaS, for example published sheets are now available in Qlik Sense Enterprise SaaS.

#### **June 2020 Patch 14**

#### **Data Model Viewer sometimes opens instead of Data Load Editor**

Jira issue ID: QB-2904

Description: In some cases clicking the navigation menu to open the Data Load Editor would instead navigate to the Data Model Viewer.

#### **Correct access to session app when creating from an app**

Jira issue ID: QB-3557

Description: Access is granted as owner to a created session app with regards to some document calls, affecting e.g. DoReloadEx and CreateVariableEx on session apps created from an app.

#### **June 2020 Patch 13**

#### **Filterpane objects inside container not displayed correctly**

Jira issue ID: QB-2993

Description: Having multiple filterpane objects inside a container might cause that some of those objects are not visible or partially visible in the container object.

#### **Physical keyboard is forcing bookmark close**

Jira issue ID: QB-2878

Description: With a physical keyboard on an iPad the screen resizes when focus is on an input field. The device will show a small bar on the bottom. This fix makes sure that the popup is not closed when the screen is resized for apple devices

#### **Two-dimensional line chart incorrectly showing gaps in lines**

Jira issue ID: QB-2343

Description: Fix for an issue where a two-dimensional line chart with "Missing values" set to either "Show as gaps" or "Show as zeroes" in certain cases incorrectly showed gaps where data points existed.

#### **June 2020 Patch 12**

#### **Unable to create SessionApps with SessionApp custom rules**

Jira issue ID: QB-3069 Description: Fixing a problem where Engine never sent SessionApp meta data to Repository for rule evaluation.

#### **Publish and replace not working as expected**

Jira issue ID: QB-2782

Description: Publish replace don't work towards the QRS if there is object owner in the data stream not present in the QRS database. Object owners are not intended for use with QRS and is now removed in the import step, also for import replace.

#### **No word wrap in chart descriptions**

Jira issue ID: QB-2151 Description: The descriptive text does not wrap in the asset panel preview, which causes scrollbars to appear.

#### **June 2020 Patch 11**

#### **Label was cut in some special cases in the bar chart**

Jira issue ID: QB-2834

Description: In some special cases the X-axis label was cut for the bar chart even though space was available

#### **Pie charts have incorrect colors when exported**

Jira issue ID: QB-2560 Description: Pie charts sometimes have incorrect colors when exported. This may happen if the app is set to use the Sense Classic theme.

#### **Measure axis**

Jira issue ID: QB-2400 Description: Handle 'NaN' value in explicit min and max values.

#### **SAML redirect removes "/" from the redirect URL**

Jira issue ID: QB-2326 Description: When authenticating via virtual proxy configured to use SAML authentication method, proxy service would remove one of the "/" from the redirect URL.

#### **0dp numbers being output to Excel as 14dp**

Jira issue ID: QB-2322 Description: Fixed a special case where REAL numbers with 0 decimals resulted in excel export with 14 decimal number.

#### **June 2020 Patch 10**

#### **Handle long query request**

Jira issue ID: QB-2495 Description: Handle canceling and retrying long query request.

#### **New flag "Use cookie container when redirect" was introduced.**

Jira issue ID: QB-1890 Description: The cookie container (that was enabled by default) did not work correctly when cookie was sent as http header explicitly. Introduced new flag "Use cookie container when redirect"

#### **June 2020 Patch 9**

#### **Open App could cause Engine to crash**

Jira issue ID: QB-2614 Description: Precondition: App with Section Access and Single selection When opening an app at the same time as another user, an exception is triggered for the app. This would cause Windows to kill Engine process.

#### **Geo data contained invalid values and we got error while parsing it**

Jira issue ID: QB-2431 Description: Geo data contained invalid values and we got error while parsing it.

#### **Fix dots of tooltip on color row**

Jira issue ID: QB-2290 Description: In this Jira ticket, the visual bug of the text of the tooltip that sometimes is cut off has been fixed.

#### **Titles hide when Show Tabs is off on a container**

Jira issue ID: QB-2277 Description: Titles and subtitles are hidden when switching off the property Show Tabs on a container object.

#### **June 2020 Patch 8**

#### **ODAG fail to regenerate app**

Jira issue ID: QB-2501

Description: When pressing "Regenerate using current selection" or "Regenerate copy using current selection" on a generated ODAG app, an error is in some cases reported and no app is generated. This happens only if the user is not the owner of the link. This case is now handled and no error is generated.

#### **Show condition blocks interaction with other objects**

Jira issue ID: QB-2403 Description: A false show condition in a chart inside a container might block the interaction with other objects inside the container.

#### **Don't add the extra lib statement**

Jira issue ID: QB-2298 Description: Make sure if lib name is empty or doesn't exist, do not add any lib statement

#### **Dropdown doesn't work in IE.**

Jira issue ID: QB-2266 Description: The shorthand function syntax is not supported in IE.

#### **Date Picker: not working in IE.**

Jira issue ID: QB-2195 Description: Date picker was throwing Javascript error in IE, as the shortcut method syntax used in encoder is not supported in IE. NOTE: Fixed the encoder method to traditional definition syntax, so it is supported through multiple browsers.

#### **Multi KPI object is not getting updated**

Jira issue ID: QB-2171 Description: Fix for earlier bug caused Multi KPI to not getting updated. After this fix was reverted Multi KPI is now getting updated again.

#### **CreateSessionObject on Session App throws errors in Windows event log**

Jira issue ID: QB-1949 Description: When creating a session object on a Session App. Engine threw an error in Windows event log. This was due to Engine sending malformed GUID into REST request (preview privileges) against Repository.

#### **Visualization bundle Heatmap has had its selection behavior altered**

Jira issue ID: QB-1617 Description: The setting "minimal horizontal size" was incorrectly not applied and thus the chart disregarded its value and scaled freely.

#### **Configure log level in Capability Service**

Jira issue ID: QB-1031

Description: The logging level in the Capability Service in Qlik Sense Enterprise can now be configured in the services.conf file with a --log-level parameter.

The parameter can be one of [info(default) | warning | error | off]

Example: --log-level error **Undo visualization properties can make property panel unresponsive** Jira issue ID: QB-860 Description: In some odd scenarios undoing a property change made the property panel unresponsive.

#### **June 2020 Patch 7**

#### **Qvd async write improvement causing reloads to fail due to the QVD being locked**

Jira issue ID: QB-2367

Description: QVD asynchronous writing will be disabled by default. This is to prevent QVD files to get locked.

This change may impact performance with QVD store. To re-enable this feature, add "EnableQvdAsyncWrite=1" to settings.ini file (see Qlik Knowledge base: https://tinyurl.com/y3n4me6x)

The decision on enabling this feature in the future is dependent on compiler upgrade and can only be done in future releases as compiler related issues cannot be back ported to patch versions.

#### **Unable to rearrange variable extension dropdown values**

Jira issue ID: QB-1821

Description: The variable extension allows for specified values in a drop down, that are then set to the variable when used. The value list should support rearranging these values but a different fix caused that to stop working.

#### **Check for Execute keyword before executing load script**

Jira issue ID: QB-1659

Description: In data manager, a load script should not be executed if this script contains the keyword execute. The user is prompted before execution.

#### **June 2020 Patch 6**

#### **Bar & area chart fails to render**

Jira issue ID: QB-2225 Description: Using multiple Bar & area charts on the same page caused all but one to fail to render.

#### **Overlapping text in wordcloud extension**

Jira issue ID: QB-2133 Description: Issue was due to a bad font being used in certain cases. Should now be more consistent.

#### **Save operation can fail to update App**

Jira issue ID: QB-2107 Description: When another process interacted with file locking the save operation could fail. This could happen after reload, resulting in stale data.

#### **June 2020 Patch 5**

**Text and Image**

Jira issue ID: QB-1353 Description: Add sanity check on switching context for text and image object.

#### **Qlik Sense Repository API with filter returns error 400 Bad request**

Jira issue ID: QB-1995 Description: Qlik Sense Repository API with filter was returning 400 Bad Request error. This issue is fixed now.

#### **June 2020 Patch 4**

**Data handling** Jira issue ID: QB-2031

Description: Fix line chart issue when there is no data point.

**Publish & Replace not working when duplicated meta data exists in the Repository DB** Jira ID: QB-1961

Description: Improved handling of duplicated data in the Engine. Will also remove duplicated meta data against the Repository when a Replace operation is triggered (Publish&Replace or Import&Replace). Engine System logs will log out for each object that is removed.

To disable duplicate clean up part of the fix: Add the following line in settings.ini file: RemoveDuplicateAppObjects=0

#### **Alternative dimensions and measures**

Jira issue ID: QB-1773 Description: Restore alternative dimensions and measures after viewing data of chart as a table.

#### **Multi-KPI object is blinking**

Jira issue ID: QB-1740 Description: Multi-KPI object starts blinking when adding a visualization to a measure.

#### **Rate limit added for file uploads in Hub**

Jira issue ID: QB-1640 Description: File uploads in Data Manager section of an app in Hub are now rate limited.

#### **June 2020 Patch 3**

#### **Qlik Insight Bot icon is not appearing**

#### Jira issue ID: QIBDEV-773

Description: Qlik Insight Bot icon is not appearing in certain scenarios where 1. Qlik Sense proxy service is running on different port than 443 2. Qlik Sense multi node environment 3. custom authentication (ex. SSO, web authentication) is applied over QS authentication and QIB is not installed.

#### **June 2020 Patch 2**

#### **Qlik Sense Desktop crashing on startup**

#### Jira issue ID: QLIK-100902

Description: When you uninstall or upgrade a previous version of Qlik Sense Desktop, old files from these versions can be left on disk. This fix will replace them on upgrade and remove them on uninstall.

#### **Dynamic Views failure for published app**

Jira issue ID: QB-1763

Description: A dynamic views chart failed with "Refresh Error" in a published app on Windows where the user was not the owner of the template app and the template app had no attached files.

#### **Alternative dimensions and measures**

Jira issue ID: QB-1657 Description: Fixed class name conflicting for alternative dimensions and measures.

#### **Publish and replace not working as expected**

#### Jira issue ID: QB-1284

Description: Publish replace don't work towards the QRS if there is object owner in the data stream not present in the QRS database. Object owners are not intended for use with QRS and is now removed in the import step, also for import replace.

#### **Algorithmic improvements to object read**

#### Jira issue ID: QB-1186

Description: Some apps with a large number of objects spent an unusual amount of time and memory during OpenApp. An improvement to object reads have been delivered to a number of releases.

#### **June 2020 Patch 1**

#### **Engine fails to start when simple initial database calls take long to execute**

#### Jira issue ID: QB-1597

Description: Occasionally, even very simple database operations needed during Engine startup can take time to execute, for example when the database is deployed as a cloud service. The Qlik Engine had insufficient timeout limits built into the startup sequence.

The Engine Windows service would start but then stop without logging "CNTService: The service (Engine) was started" to the Windows Event log.

Timeouts have now been increased to ensure that the intermediary Repository service is the entity enforcing timeout limits on database access.

#### **Dollar-expansion of variables in certain dimension-expressions did not update with the variable**

#### Jira issue ID: QB-1430

Description: Dimension expressions that resulted in a field-on-the-fly being setup did not correctly cause a dependency chain between the object using the field-on-the-fly and a variable used in a dollar expansion in the dimension expression.

This has been corrected, and the objects refresh when the variable changes.

The workaround of using the CalcDim() function wrapper in the dimension expression, to avoid a field-on-thefly, is likely to be preferable, both technically and functionally.

#### **Reload tasks get stuck randomly**

#### Jira issue ID: QLIK-101023

Description: Additional logging and error handling added for cases where database communication fails during task status management.

#### **June 2020**

#### **Selections remain active due to additional session created**

#### Jira issue ID: QB-502

Description: Proxy service would send REST calls to DataPrep service residing on a node other than the one app was opened on, in a round-robin fashion. This would result in a websocket connection being established by DPS on both nodes. When browser was closed, only one session was closed along. Now proxy service is looking at both X-Qlik-ServerNodeld header included in the REST call and query parameter, and if both are present, first one will take precedence when making the routing decision.

#### **Add ODBC User DSN (32 bit) if no 64 bit equivalent exist**

#### Jira issue ID: QB-728

Description: When listing odbc user dsn, 32 and 64 bit are considered equivalent. If a driver did not register as 64 bit it would not show up in the list. Now unique 32 bit DSNs will be added to the list.

#### **Variables do not work in Download data**

Jira issue ID: QB-739

Description: App variable actual values are not reflected in excel files exported using Download Data. Instead the initial default values were used.

#### **Fixed charts display issue on mobile browser**

Jira issue ID: QB-751 Description: The design issue is fixed and the MultiKPI chart get displayed as expected.

#### **Space and enter key are blocked on an input field inside a container**

Jira issue ID: QB-820 Description: When pressing the Space key and/or the Enter key on an input field within a container, the default action events were stopped.

#### **Single Object default language setting is changed after upgrade**

Jira issue ID: QB-1012 Description: A missing library initiation was preventing single from loading the default language, now fixed.

#### **Conflict of 3rd party library causes faulty behavior in some charts**

Jira issue ID: QB-1018 Description: A 3rd party library used by both Qlik Sense and some extensions was creating conflicts and causing faulty behaviour in Sense. The conflict has now been resolved and charts behave as expected.

#### **qlik.on is not catching error on websocket connection closed by getAppList**

Jira issue ID: QB-1019 Description: The event handler in the client code, wasn't catching the "close" event - now fixed.

#### **Container has borders around it even if display conditions are false**

Jira issue ID: QB-1023 Description: When all display conditions for a container are set to false, the container still shows the edges around the container, making the container still visible.

#### **Fixed dimension label visibility**

Jira issue ID: QB-1059 Description: The labels above each dimension are now visible again.

#### **Press Enter Key on a filter pane will just highlight the container and not confirm the selections made**

Jira issue ID: QB-1106

Description: After adding a search in a filter pane within a container and pressing the Enter key, the Enter key event is stopped before the search is made, causing the selection in the filter pane not to be performed.

#### **400 Bad Request returned by the proxy service because of the URL encoding differences**

#### Jira issue ID: QB-1116

Description: Qlik Sense Proxy service strips query parameters before caching a URL for its built in protection from a burst of simultaneous requests. During that process URL got encoded and would not be matched with the next incoming request, and 400 Bad Request error was thrown. Fix removes the URL encoding before caching it.

#### **Show Details on a container displays blank information**

#### Jira issue ID: QB-1132

Description: Pressing the Show Details button on a container was sending the information of the container object and not the chart that was active in the container, causing measurements, dimensions, and other information not to be displayed.

#### **Pivot table: Hard to scroll on touch devices with very many rows**

#### Jira issue ID: QB-1136

Description: When scrolling in a Pivot table containing very many rows on a touch device the smallest of finger gestures would scroll to many rows so that it was hard to scroll to the exact row that was desired. It's fixed so that the sensitivity is no longer related to how many rows the Pivot table contains, this gives a smooth experience even for the very many rows case.

#### **Proxy does not return a meaningful error if the SAML claim contains invalid characters**

#### Jira issue ID: QB-1142

Description: "500 Internal Server Error" was returned when using SAML authentication and claim would contain invalid character(s). "Unexpected error getting the user and attributes" WARN entry is now logged in Audit Proxy logs and "400 Bad Request" is returned in the browser.

#### **Fix problem with Attribute Dimensions and Master Dimensions**

Jira issue ID: QB-1149

Description: Make sure that Master Dimensions with simple fields used as attributes is working correctly in all circumstances.

#### **Broken qTable row model structure for qDimensionInfo and qMeasureInfo**

Jira issue ID: QB-1161 Description: Broken qTable row model structure for qDimensionInfo and qMeasureInfo.

#### **Color legend title**

Jira issue ID: QB-1213 Description: Fix show condition for showing color legend title.

#### **Share Button : Correct link is not created when the field where the selections are done is a Derived Field**

Jira issue ID: QB-1229

Description: As the fieldName value for a Derived field is a formula, so the URL created for selections to be included is wrong. Now, the fieldName is taken from the Readable Name of the Derived Field so the URL generated woks correctly.

#### **Mashups: Fixes crash when loading in IE11**

Jira issue ID: QB-1244

Description: New ES2015 syntax was used in code that loaded mashups, this broke in IE11 where this syntax is not supported.

#### **Canceling reload of ODAG app sometimes removes the app**

Jira issue ID: QB-1303 Description: Canceling a reload of an ODAG app should no longer remove the app.

#### **New selection action**

Jira issue ID: QB-1326

Description: A new alternative in the actions list, that uses search to make selections. Works for all type of values, but a bit slower.

#### **Visualization details pane not rendering new line**

Jira issue ID: QB-1331 Description: New line characters were not respected in the visualization details pane anymore, making it hard to present the details in a good way.

#### **Invalid field selection in URL leads to blank sheets**

Jira issue ID: QB-1340

Description: Fixed a problem where adding a selection in the field to the URL led to a blank sheet if the field did not exist. An example URL that would trigger the problem: https://mytenant.qlikcloud.com/sense/app/a69a4e17-8793-42a9-9612-df73771bb6fb/sheet/0e66e73-a43d-435f-af17 f9b85ab240fb/state/analysis/select/Dim4/x.

#### **Dimension size**

Jira issue ID: QB-1375 Description: Fixing calculation of dimension size when the dimension is continuous.

#### **Fix can't switch to alternative dimensions when has a drill-down dimension**

Jira issue ID: QB-1405

Description: When you have alternative dimensions and contains drill-down dimension, can't select alternative dimension when is in drill-down dimension.

#### **Improved performance for resolving linked master objects in OpenApp**

Jira issue ID: QB-1426

Description: When resolving linked master objects in sheet objects, OpenApp exhibited poor and undue performance scaling with the number of sheets and sheet objects present in the app. This has been resolved and the proper object indices are now used in this lookup, taking practically negligible time.

#### **Straight table: Problem using the vertical scrollbar with touch mode on**

Jira issue ID: QB-1427 Description: When trying to use the vertical scrollbar with touch mode on, the view would jump back to the top left corner of the table.

#### **Fixes issue with NPrinting export of some specific charts**

Jira issue ID: QB-1448 Description: An issue could occur when using NPrinting to export some specific charts that had been converted from a table.

#### **Oracle connections failing after upgrade to April 2020**

Jira issue ID: QB-1558 Description: Oracle connections failing after upgrade to April 2020 is fixed by adding missing driver dependencies.

### **Upgrading Qlik Sense leads to a dead end in a specific configuration**

Jira issue ID: QLIK-95977

Description: With authentication method set to allow the connection to QSR database unconditionally (authmethod set to trust in pg\_hba.conf file), Qlik Sense would end up in a dead end when upgrading Qlik Sense Repository Database.

#### **Data on IE 11 did not display within trellis container**

Jira issue ID: QB-235

Values within the chart in trellis container with 2 dimensions did not display. The expected values to be displayed was user's data uploaded to the app.

This issue was observed in IE 11 only.

## <span id="page-14-0"></span>Known issues and limitations

The following issues and limitations were identified at release time. The list is not comprehensive; it does however list all known major issues and limitations.

### **Clients**

- If you have an object inside the container with a show condition that evaluates to false you are not able to edit properties of this object.
	- **Workaround:** 
		- Option One: Make sure your show condition evaluates to true. Either by triggering an action/selection so that your show condition evaluates to true, or temporary remove the show condition. Now you can edit properties of the object inside the container.
		- Option Two: If you use master items inside the container you could edit the properties of the master item and it would propagate to the master item inside the container.
		- Option Three: Comment the expression that defines the condition, by entering two slashes in front of the equals sign, e.g.  $\ell$ =Count(Customer) <= 2
- Third-party extensions are currently not supported on mobile devices, and the Qlik Trusted Extension Developer program does not accredit extensions for use on mobile devices. Depending on individual device specifications, mobile OS, and size of the Qlik Sense app, items generated using a third-party extension might fail to be visualized properly on a mobile device.
- When consuming Qlik Sense apps using Microsoft Edge browser, touch screen mode is activated by default even when it is run on a non-touch device.

**Workaround:** turn 'touch screen mode' off from the navigation menu.

- When consuming Qlik Sense apps using Microsoft Edge browser on touch/hybrid devices, the long-press action does not work. This limitation prevents from accessing functions such as an object's context menu, which on touch mode requires a long-press. This is a Microsoft Edge's issue. **Workaround:** if using an hybrid device, turn the touch mode off and turn it back on again.
- Export as Anonymous does not work for mashups deployed in a domain that is different from the domain in which Qlik Sense is installed. Export only works for Anonymous if the mashup is deployed in the same domain as Qlik Sense.
- When using the new "Load Extension" syntax in the load script, the **Data load editor** syntax completion does not work well after the keyword "Extension" when trying to write the call to an SSE function (AAI function). Nevertheless, the script executes correctly.
- Legend does not show dimension values that are after row number 3000.
- Internet Explorer supports a maximum of six web socket connections. **Workaround:** See [https://msdn.microsoft.com/library/ee330736\(v=vs.85\).aspx](https://msdn.microsoft.com/library/ee330736(v=vs.85).aspx)
- If dimension limits (others) is set in a straight table or Pivot table, the subtotals and totals are incorrectly calculated.
- Exporting a story to PowerPoint limitations:
	- Titles are not rescaled as HTML, font settings are not yet exported.
	- Storytelling effects are not applied.
	- Exported charts may show fixed scroll bars, depending on the export resolution.
- Opening the first application after login takes longer time in in Chrome version 78 or older.
- It is not possible to open the context menu of an orc chart on a touch device.
- Layouts saved in bookmarks will not be applied for a chart using chart suggestions
- When you choose to view data in the context menu in a Dynamic Chart and make a new selection in the app, you need to refresh the browser for the chart to be displayed again.
- OnDemand reporting extension is not supported in QCS or QSEoK

#### **Dynamic views**

- Dynamic views that are deleted from one app are also deleted from every other app that was using the same view. There is no work-around for this issue other than to avoid deleting views that may already be in use by one or more other apps as a result of having made copies of these apps.
- When creating a new dynamic view in the assets panel, if there is one or more existing dynamic views, the dropdown menu item does not automatically change to show the the charts of the newly created dynamic view. The user must click on the dropdown menu to choose the newly created view.
- The data for a dynamic view is automatically refreshed (i.e. re-queried from source) whenever a user enters a sheet containing any charts for that view. The same occurs when entering and then returning from the global selections panel as well as when adding a new chart for the same view. To prevent triggering this automatic refresh behavior, users should refrain from performing these actions on the base app.
- The view of a dynamic chart is cleared and overlaid with a message indicating a view constraint violation condition whenever the user changes the selection state of the base app such that the view's constraints are violated. Users should refrain from altering the selection state of the base app at least until they are finished making use of the data in any one of the dynamic view charts.
- The right-click "Go to source" option on a Snapshot slide for a dynamic chart does not select the actual dynamic chart when changing the view to the base app sheet.
- Chart settings changes made to dynamic view charts using the Exploration menu are lost following refresh operation of the view.

#### **Managing a Qlik Sense site**

- The QMC Custom Property Edit page can currently handle a limited number of custom properties. If you want to edit custom property values in the QMC, we recommend keeping the amount of custom property values to a maximum of 500. If you want to just apply values without modifying them, the QMC can handle up to 10.000 custom property values.
- The Qlik Logging Service handles communication outages with PostgreSQL by retrying three times to establish the connection and displays an error if unsuccessful. Communication outages with PostgreSQL can occur for a number of reasons and are not always recoverable in the limited time window of three tries.
- With the current architecture it is not possible, using security rule on HubSection\_\* resource, to hide "Open hub" link from the "Navigation" menu when accessing app as an anonymous user. **Workaround**: Use reverse proxy configured to redirect "Open hub" link to a preferable landing site

#### **Installation**

- With Qlik Sense February 2019 or later, a new component is delivered together with Qlik Sense called the License Service. This service is managing the product activation when a Signed License Key is used. The Signed License Key is mandatory to use for the following scenarios;
	- Multi-Geo/Cloud/Deployments using Qlik Sense Enterprise on Windows Qlik Sense Enterprise on Kubernetes or Qlik Sense Enterprise on Cloud Services as deployment methods with the intention to make use of a Unified Key ( 1 user \* 1 User license across all deployments).
	- Qlik Sense Enterprise on Kubernetes installations
	- Qlik Big Data Index installations
	- Qlik Core installations
	- Qlik NPrinting ( February 2019 or later) installations.

• All Qlik Sense Enterprise installations including Analyzer Capacity as a user license With this release, we have introduced a delay for the time to the first connection to the Qlik Licensing Service. With the use of a Signed License Definition, the deployment can be running for up to 60 days until the first connection to Qlik.

This will give enough time for a Customer to prepare connectivity to license.qlikcloud.com using port 443 open for outbound calls only. Read more in the knowledgebase article, https://support.qlik.com/articles/000072102

• In Qlik Sense November 2018 it is not possible to install Qlik Sense Extension bundles through a silent installation. Qlik Sense Extension bundles can only be installed via the regular install procedure, or separately, once Qlik Sense November 2018 is installed. To install Qlik Sense Extension bundles separately, see "Installing and removing Qlik Sense Extension bundles from a Qlik Sense installation" in this document.

**Workaround**: If you are installing Qlik Sense November 2018 by performing a silent installation, install Qlik Sense Extension bundles separately at a later moment.

#### **Upgrade**

• Sometimes when silent upgrade is done between June 2019 and June 2020 (occurs ONLY between these two versions!) the UI in Hub gets incorrect.

Workaround: Strongly recommend to do the upgrade manually.

#### **Qlik Sense Desktop**

- Sorting by expression in a Pivot table may not work as expected.
- When uninstalling Qlik Sense Desktop, make sure all files are removed from *%LocalAppData%\Programs\Qlik* if you intend to install another version. If the files are not removed, Qlik Sense Desktop may crash when trying to apply the license.

#### **Connectors**

- REST connector: The Next token pagination option does not work when the pagination token has the same value for each page.
- For connectors in the ODBC Connectors Package, only the data types listed as supported in the online help have been verified to work correctly in the Preview and Script editor. However, ODBC Connector Package does not prevent the loading of other data types, so in some cases unsupported data types can be loaded with the load script.
- ODBC connector: If the user name on the Microsoft Windows system running Qlik Sense Desktop contains letters that are not English alphanumeric characters, database connectors in the ODBC Connector Package do not work properly.

**Workaround**: Change the Windows system locale to the match the character set that contains the characters used in the user name. For example, if the System locale on the system running Qlik Sense Desktop is set to English and a user name contains Swedish characters, the System locale setting must be changed to Swedish for the ODBC connector to work properly.

- The Qlik Salesforce Connector does not support PK chunking on sharing objects. PK chunking is supported only on parent objects.
- Apache Phoenix connector does not support non-latin characters in metadata. Connector may return a corrupted data or unpredictable query results if running a query with non-latin characters in metadata: table names, column names, aliases, etc.

#### **Cloud deployments and Multi-Cloud**

- In a Qlik Sense Enterprise on Kubernetes installation, if while loading a file using the Amazon S3 connector you attempt to abort the load, the abort will appear successful but the connector may continue the load using pod resources.
- When downloading a pivot table in cloud environments (Qlik Sense Enterprise on Cloud Services and Qlik Sense Enterprise on Kubernetes), expanded rows are not included but stay collapsed.

#### **EMM solutions for Qlik Sense Enterprise**

- If you use BlackBerry Access to consume Qlik Sense Enterprise apps, the Access browser does not display <Title> information. This means that when opening a Qlik Sense app through BlackBerry Access, the app retains the title of the initial Tab instead of showing the App Name. **Workaround**: refresh the browser so to display the correct App title.
- If using BlackBerry Access instead on Qlik Sense Mobile app, the access browser does not provide any indication in case of loss of connection with Qlik Sense Enterprise. If trying to interact with a Sense App after the connection is lost, the app becomes unavailable. **Workaround**: refresh the browser so to trigger a new log-in request.
- If using BlackBerry Access, when a Qlik Sense Enterprise log-in session expires, the Access browser provides an error message stating that the content is no longer available. In such a case using the refresh button does not trigger a refresh, but it only closes the error message. **Workaround**: close the tab and access again Qlik Sense Enterprise from the link in the BlackBerry Dynamic environment.
- When using the AirWatch browser to access Qlik Sense Enterprise, the refresh causes the content to be displayed in portrait mode even when the device is in landscape mode. **Workaround**: rotate the device so that the correct orientation is detected.
- When using the AirWatch browser to access Qlik Sense Enterprise, the header of the browser shows the Server name, occupying more space than needed especially in Landscape mode.

#### <span id="page-18-0"></span>**Qlik Sense June 2020**

#### **Security filter result caching available for Extension resource**

Results of rule engine's evaluation of security rules using Extension as resource filter are now cached. This cache exists in Qlik Sense Repository Service's memory. Using this cache avoids using the rule engine and will result in performance benefits when repeatedly accessing above resource. This improvement can be disabled by modifying following key in the Repository.exe.config file, by default located in: "C:\Program Files\Qlik\Sense\Repository", followed by a restart of the Qlik Sense Repository Service:

<add key="UseSecurityCacheForExtensions" value="true" />

#### **New Advanced LDAP UDC and support for LDAP Channel Binding and LDAP Signing in Active Directory and Generic LDAP UDCs**

Existing Active Directory and Generic LDAP UDCs have been extended with Authentication Type option. This setting is optional and defaults to Anonymous or FastBind based on the credentials specified. Following values can be given as comma separated combinations depending on the security scenario. These values will be XOR-ed for authentication:

Anonymous,Encryption,Delegation,FastBind,ReadonlyServer,Sealing,Secure,SecureSocketsLayer,ServerBin d,Signing

New Advanced LDAP UDC available. This UDC adds more settings and options when connecting to LDAP. It supports secure LDAP connection in non-standard LDAPS ports, allows connecting to LDAP with Channel Binding and LDAP Signing enabled and provides options for LDAP Session settings, and more.

For more information please refer to corresponding Qlik Sense documentation.

#### **Security filter result caching available for ReloadTask resource**

Results of rule engine's evaluation of security rules using ReloadTask as resource filter are now cached. This cache exists in Qlik Sense Repository Service's memory. Using this cache avoids using the rule engine and will result in performance benefits when repeatedly accessing above resource. This improvement can be disabled by modifying following key in the Repository.exe.config file, by default located in: "C:\Program Files\Qlik\Sense\Repository", followed by a restart of the Qlik Sense Repository Service:

<add key="UseSecurityCacheForReloadTasks" value="true" />

#### **Optimization of security rules evaluation**

Objects that are read from the database are cached during the evaluation of the entities for specific calls. If there is more than a certain number of related entities read from the database, instead of caching some, all are read and cached. This limit is called ReadAllThreshold. This improvement will speed up all the initial requests where there is no corresponding cache in place. This improvement can be configured or disabled by modifying following keys in the Repository.exe.config file, by default located in: "C:\Program Files\Qlik\Sense\Repository", followed by a restart of the Qlik Sense Repository Service:

<add key="RulesEngineObjectCaching.Enabled" value="true" />

<add key="RulesEngineObjectCaching.ReadAllThreshold" value="10" />

#### **Argument added to silent install**

From Qlik Sense June 2020 a mandatory argument is added to the silent install of QSEfW and QSD. All silent install command must include the argument 'accepteula (1|0)'. The argument is added to Qlik Sense April 2020 as optional which makes it possible to prepare your script. The EULA can be found here:

https://www.qlik.com/us/legal/license-terms and the documentation of silent install: https://help.qlik.com/en-US/sense-

admin/April2020/Subsystems/DeployAdministerQSE/Content/Sense\_DeployAdminister/QSEoW/Deploy\_QSE oW/Installing-Silently.htm?q=silent%20install

#### **Qlik Sense April 2020**

#### **Backup recommendations**

It is important that you make a backup of the site before upgrading, to be able to recover the site if the upgrade fails.

#### **Qlik Sense February 2020**

#### **Windows 7 and Windows 8.1 operating systems**

From Qlik Sense February 2020 and forward, Windows 7 and Windows 8.1 are not supported operating systems.

#### **Updated NodeJS version - recreating the Qlik Sense root CA certificate**

The February 2020 version of Qlik Sense updates the version of NodeJS to a currently supported version and addresses several security vulnerabilities announced by the NodeJS project. Unfortunately, this requires recreating the root CA certificate generated with versions of Qlik Sense prior to the June 2019 release.

This procedure has been automated as much as possible and is included in the installer, but depending on the deployment, additional manual steps might be required. Please make sure to follow the upgrading instructions in the help:

#### [https://help.qlik.com/en-US/sense-](https://help.qlik.com/en-US/sense-admin/February2020/Subsystems/DeployAdministerQSE/Content/Sense_DeployAdminister/QSEoW/Deploy_QSEoW/Upgrading.htm)

#### [admin/February2020/Subsystems/DeployAdministerQSE/Content/Sense\\_DeployAdminister/QSEoW/Deploy\\_](https://help.qlik.com/en-US/sense-admin/February2020/Subsystems/DeployAdministerQSE/Content/Sense_DeployAdminister/QSEoW/Deploy_QSEoW/Upgrading.htm) [QSEoW/Upgrading.htm](https://help.qlik.com/en-US/sense-admin/February2020/Subsystems/DeployAdministerQSE/Content/Sense_DeployAdminister/QSEoW/Deploy_QSEoW/Upgrading.htm)

For silent upgrades, refer to the following help topic:

#### [https://help.qlik.com/en-US/sense-](https://help.qlik.com/en-US/sense-admin/February2020/Subsystems/DeployAdministerQSE/Content/Sense_DeployAdminister/QSEoW/Deploy_QSEoW/Upgrading-Major-Silent.htm)

[admin/February2020/Subsystems/DeployAdministerQSE/Content/Sense\\_DeployAdminister/QSEoW/Deploy\\_](https://help.qlik.com/en-US/sense-admin/February2020/Subsystems/DeployAdministerQSE/Content/Sense_DeployAdminister/QSEoW/Deploy_QSEoW/Upgrading-Major-Silent.htm) [QSEoW/Upgrading-Major-Silent.htm.](https://help.qlik.com/en-US/sense-admin/February2020/Subsystems/DeployAdministerQSE/Content/Sense_DeployAdminister/QSEoW/Deploy_QSEoW/Upgrading-Major-Silent.htm)

#### **Note**:

You will also have to replace Qlik Sense root certificate with the newly created one in the following cases:

• Your Qlik Sense deployment is connected with Qlik NPrinting, Qlik multi-cloud setups, or any other external tools or configurations.

• You have configured QlikView Distribution Service for distribution of links to QlikView documents to the Qlik Sense hub.

#### **Enabling Natural Language Processing**

This release of Qlik Sense includes the ability to ask natural language questions in the Insights providing the same functionality seen on cloud editions of Qlik Sense since September 2019. The functionality is enabled by default for new installations of Qlik Sense, however, for upgraded environments this will be installed but switched off.

Customers wanting to enable this functionality can do so by executing the following steps on every node in the Qlik Sense cluster:

1. Navigate to "C:\Program Files\Qlik\Sense\CapabilityService" (or corresponding non-default location):

2. Edit the "capabilities.json" file.

3. Add the following flags. Make sure to separate them with comma (,) and enclose within the existing rectangular brackets ([ ]):

```
{"contentHash":"cf15d72343be5e4223b9e8de37e69aef","originalClassName":"FeatureTog
gle","flag":"NLU_INSIGHTS","enabled":true}
```

```
{"contentHash":"cf15d72343be5e4223b9e8de37e69aef","originalClassName":"FeatureTog
gle","flag":"NLU_INSIGHTS_VOICE_QUERY","enabled":true}
```

```
{"contentHash":"cf15d72343be5e4223b9e8de37e69aef","originalClassName":"FeatureTog
gle","flag":"CAO_DATA_VALUES","enabled":true}
```
4. Navigate to "C:\Program Files\Qlik\Sense\ServiceDispatcher" (or corresponding non-default location):

5. Edit the "services.conf" file.

6. Add "Disabled=false" under [nl-parser] and [nl-broker] sections.

Example:

[nl-parser]

Disabled=false

[nl-broker]

Disabled=false

7. Restart all the Qlik Sense services.

**Note**: Qlik Sense Desktop is not affected and the natural language functionality is enabled for both new installations and upgrades.

#### **Qlik Sense November 2019**

#### **New load balancing scheme**

Qlik Sense November 2019 introduces a new load balancing scheme. In previous versions of Qlik Sense, the algorithm always chose the load-balancing node with the lowest CPU load. The CPU load of all nodes was updated every 5 seconds, which might have resulted in consecutive reloads being distributed to the same node. To improve the handling of frequent consecutive reloads, the algorithm has been changed to select the node with the lower number of running tasks per "Max concurrent reloads" setting, tracking this value on the scheduler master node.

This improvement is enabled by default. If you wish to disable it, do the following:

- Open the Scheduler.exe.config, which by default is located in: "C:\Program Files\Qlik\Sense\Scheduler\Scheduler.exe.config"
- Set "DisableLegacyLoadBalancingBehavior" setting to false
- Restart Qlik Sense Scheduler Service
- Repeat these actions on each node of the cluster running the Qlik Sense Scheduler Service

#### **Handle "invalid cookie bursts" in the Qlik Sense Proxy (QPS) Service**

When a multiple cookie request arrives to the Qlik Sense Proxy Service for the same user and authentication method within a small-time frame, QPS reuses the session from the first request. This behavior avoids the creation of additional sessions, and therefore prevents reaching the maximum number of allowed sessions, which would result in temporary lock of that user. See the "Managing a Qlik Sense site" section of "Known issues and limitations" for a known limitation of this change.

This improvement is available in all patches listed below with the default value of 2 seconds **provided corresponding setting is enabled**. If you wish to **enable and** configure or disable it, do the following:

- Open the Proxy.exe.config, which by default is located in: "C:\Program Files\Qlik\Sense\Proxy"
- To **enable and** configure add the string <add key="InvalidSessionRequestBurstLimit" value="00:00:02"/> in the section <appSettings> with the desired value **greater than 0**
- To disable without removing the flag add the string <add key="InvalidSessionRequestBurstLimit" value="00:00:00"/> in the section <appSettings> with the value of 0. QPS will fall back to previous behavior with one difference – before it would initially overwrite the existing cookie with an empty one in the first request (Set-Cookie: X-Qlik-Session=), now Set-Cookie header will not be included.
- Restart Qlik Sense Proxy Service
- Repeat these actions on each node of the cluster running the Qlik Sense Proxy Service

#### **License service must be active during startup of the Qlik Sense Repository service**

From Sense April 2019, the Qlik Sense Repository service (QRS) contacts the Qlik License Service during startup phase. This means that during start-up of the QRS, the Qlik Sense Service Dispatcher (QSD), which manages the Qlik License Service, must be running, so that the Qlik License Service can be reached by the QRS. When executing repository.exe -bootstrap (also with additional parameters), if the QSD is not running the bootstrap does not fully complete and the System\_Repository logs register the following error:

83 20190507T152440.101+0200 WARN rd-AMW-2016-

```
03 System.Repository.Repository.Core.Licensing.LicensesInitializer 6 83b132fa-
fa98-44e4-9f86-338be262a014 RDLUND\svc-silver There was an error contacting the 
license service. Keep retrying... (1 failed requests) GET /v1/licenses/overview
```
StatusCode: InternalServerError Response: . Could not connect to the license service. NO-STACKTRACE 83b132fa-fa98-44e4-9f86-338be262a014

#### **'Version' column for apps in QMC and migration of apps created with Sense 3.1 or earlier**

With Qlik Sense November 2019 and later releases, in the **Apps** menu of the Qlik Management Console (QMC), the 'Migration status' column has been replaced with 'Version'. This new field shows the version of the engine used last time the app was saved. Apps created with Sense 3.1.6 or earlier versions will be highlighted with a red 'Migration needed' string, which signifies that the app must be manually migrated via the QMC. Apps created with Sense 3.2 or a later version show the last saved version and do not require manual migration. This is because apps created with Sense 3.2 or a later version are automatically migrated by the client once opened and saved. Once an app is saved and migrated, the value in the 'Version' column is updated accordingly.

#### **Change of log level QIX Engine API error codes**

When a QIX Engine API call fails, an error code is returned and a message is logged to the Engine Service log. In previous versions of Qlik Sense, the log level of this message was always ERROR, even when, for example, the API client supplied invalid parameters or requested a resource that does not exist. With Qlik Sense November 2019, client errors are now logged to the Engine Service log at WARN level. Sample log messages are:

Command=Doc::GetFieldDescription;Result=8;ResultText=Warning: Invalid parameters Command=Delete app;Result=404;ResultText=Warning: Not Found

Command=Duplicate app;Result=9003;ResultText=Warning: Resource not found The same message is logged to the Engine Audit log.

#### **Qlik Sense September 2019**

#### **Setting a sheet as the app landing page**

With Qlik Sense September 2019, you can select a sheet to be the landing page of your app by setting a default bookmark. If in a app you had previously configured the setting "Set selections as app default", the document will now open on the sheet where you have applied the setting instead of opening on the sheet overview. To change this behavior, do the following:

- 1. Open the app where the "Set selections as app default" setting is applied.
- 2. Go to the sheet you want to use as the app's landing page.
- 3. Open the Bookmarks
- 4. Create a new bookmark
- 5. Right click on the newly created bookmark
- 6. Choose 'Set as default bookmark'
- 7. Repeat this procedure for all apps where the "Set selections as app default" setting is applied.

For more information on this feature, see the documentation page Setting a default bookmark to create an [app landing page.](https://help.qlik.com/en-US/sense/September2019/Subsystems/Hub/Content/Sense_Hub/Bookmarks/set-default-bookmark.htm)

#### **Qlik Sense June 2019**

#### **Change of default theme for Single Integration and capability API**

With Qlik Sense June 2019 or later releases, the theme for current selection for Single Integration and capability APIs is set to bright by default. Specifically, this change impacts the 'CurrentSelections' string for [getObject,](https://help.qlik.com/en-US/sense-developer/June2019/Subsystems/APIs/Content/Sense_ClientAPIs/CapabilityAPIs/AppAPI/getObject-method.htm) and currsel for [Single Integration API.](https://help.qlik.com/en-US/sense-developer/June2019/Subsystems/APIs/Content/Sense_ClientAPIs/single-integration-api.htm)

#### **Qlik Sense February 2019**

#### **New product activation method using the License Service component for Qlik Sense February 2019 and later**

In Qlik Sense February 2019 or later, a new License Service component is delivered together with Qlik Sense. This service is used when the signed keys are used for product activations. The License Service will connect to a License Backend Service, hosted by Qlik, for product activations and Entitlement Management. This activation process is required for Multi Cloud deployments using Qlik Sense Enterprise on Kubernetes or Qlik Sense Enterprise on Cloud Services as deployment methods. The new activation process is currently optional for Qlik Sense Enterprise on Windows. The use of this activation process is also required if you want to use the new Qlik Sense Analyzer Capacity license introduced with Qlik Sense February 2019.

The Qlik Sense Master node needs access to an internet connection. Port 443 is used for accessing the endpoint at https://license.qlikcloud.com and retrieving license information.

You can continue using the standard key with a serial and a control number product activation instead of the signed key method. However, to keep using the standard key activation method you must run Qlik Sense November 2018 in your Multi-Cloud installation.

#### **Qlik Sense June 2018**

#### **Upgrade may fail if services are in Disabled state**

If a service is in the Disabled state prior to an upgrade, it may lead to the service not being completely uninstalled, and a subsequent failure to install the new version of the service. The rollback of the service upgrade will also fail, which means that the service is not available anymore, and cannot be repaired. The most likely cause of this problem is that other processes are scanning the state of the service during uninstall or upgrade, hence preventing it from becoming completely uninstalled. Examples of such processes are Process Explorer and the built-in Control Panel > Administrative Tools > Services snap-in. This bug in Windows is documented here:<https://support.microsoft.com/en-us/kb/287516>

To minimize the risk of this occurring, do the following in order, before upgrading:

- 1. Stop all Qlik Sense services manually.
- 2. Verify that no service is in the Disabled state. This can be done by the **Services** snap-in, or another program that polls service state.
- 3. Ensure that all service state polling applications are closed, including applications you used in step 2. Setting all Qlik Sense services to Manual start, and then restarting the system is the most reliable way of making sure that all service state polling applications are closed.

## <span id="page-23-0"></span>System requirements notes

Please refer to the online help for information about the requirements for Qlik Sense:

[System requirements for Qlik Sense](https://help.qlik.com/en-US/sense-admin/June2020/Subsystems/DeployAdministerQSE/Content/Sense_DeployAdminister/Common/system-requirements.htm)

Additional notes:

• On a machine with a server operating system, it is only possible to install Qlik Sense (server), not Qlik Sense Desktop.

#### **Windows 7 and Windows 8.1 support ended**

From Qlik Sense February 2020 and forward, Windows 7 and Windows 8.1 are not supported operating systems.

## **Qlik Q** LEAD WITH DATA

#### **About Qlik**

Qlik is on a mission to create a data-literate world, where everyone can use data to solve their most challenging problems. Only Qlik's end-to-end data management and analytics platform brings together all of an organization's data from any source, enabling people at any skill level to use their curiosity to uncover new insights. Companies use Qlik to see more deeply into customer behavior, reinvent business processes, discover new revenue streams, and balance risk and reward. Qlik does business in more than 100 countries and serves over 48,000 customers around the world.

#### **qlik.com**

© 2021 QlikTech International AB. All rights reserved. Qlik®, Qlik Sense®, QlikView®, QlikTech®, Qlik CataMarket®, Qlik Analytics Platform®, Qlik NPrinting®, Qlik<br>Connectors®, Qlik GeoAnalytics®, Qlik Core®, Associative D BIGDATAWP092618\_MD